## Package 'feature'

October 13, 2022

Version 1.2.15

Date 2021-02-10

Title Local Inferential Feature Significance for Multivariate Kernel Density Estimation

Maintainer Tarn Duong <tarn.duong@gmail.com>

**Depends**  $R (= 1.4.0)$ 

**Imports** ks  $(>= 1.12.0)$ , plot3D, tcltk

Suggests knitr, misc3d, rgl, rmarkdown, MASS

VignetteBuilder knitr

Description Local inferential feature significance for multivariate kernel density estimation.

License GPL-2 | GPL-3

URL <https://www.mvstat.net/tduong/>

NeedsCompilation no

Author Tarn Duong [aut, cre], Matt Wand [aut]

Repository CRAN

Date/Publication 2021-02-10 06:40:02 UTC

### R topics documented:

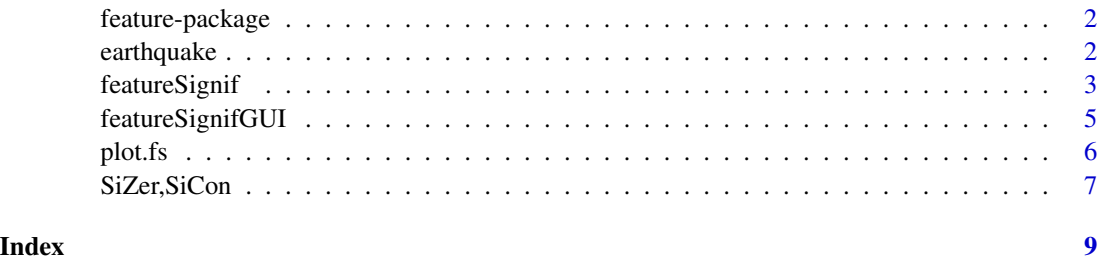

<span id="page-1-0"></span>feature-package *feature*

#### **Description**

Package for feature significance for multivariate kernel density estimation.

#### Details

The **feature** package contains functions to display and compute kernel density estimates, significant gradient and significant curvature regions. Significant gradient and/or curvature regions often correspond to significant features (e.g. local modes).

There are two main functions in this package. [featureSignifGUI](#page-4-1) is the interactive function where the user can select bandwidths from a pre-defined range. This mode is useful for initial exploratory data analysis. [featureSignif](#page-2-1) is the non-interactive function. This is useful when the user has a more definite idea of suitable values for the bandwidths. For a more detailed example for 1-, 2- and 3-d data, see vignette("feature").

#### Author(s)

Tarn Duong <tarn.duong@gmail.com> & Matt Wand <Matt.Wand@uts.edu.au>

#### See Also

ks, sm, KernSmooth

earthquake *Mt St Helens earthquake data*

#### Description

This data set is a reduced version of the full data set in Scott (1992). It contains the first three variables.

#### Usage

data(earthquake)

#### Format

A matrix with 3 columns and 510 rows. Each row corresponds to the measurements of an earthquake beneath the Mt St Helens volcano. The first column is the longitude (in degrees, where a negative number indicates west of the International Date Line), the second column is the latitude (in degrees, where a positive number indicates north of the Equator) and the third column is the depth (in km, where a negative number indicates below the Earth's surface).

#### <span id="page-2-0"></span>featureSignif 3

#### Source

Scott, D.W. (1992). *Multivariate Density Estimation: Theory, Practice and Visualization.* John Wiley & Sons Inc., New York.

<span id="page-2-1"></span>featureSignif *Feature significance for kernel density estimation*

#### **Description**

Identify significant features of kernel density estimates of 1- to 4-dimensional data.

#### Usage

```
featureSignif(x, bw, gridsize, scaleData=FALSE, addSignifGrad=TRUE,
   addSignifCurv=TRUE, signifLevel=0.05)
```
#### **Arguments**

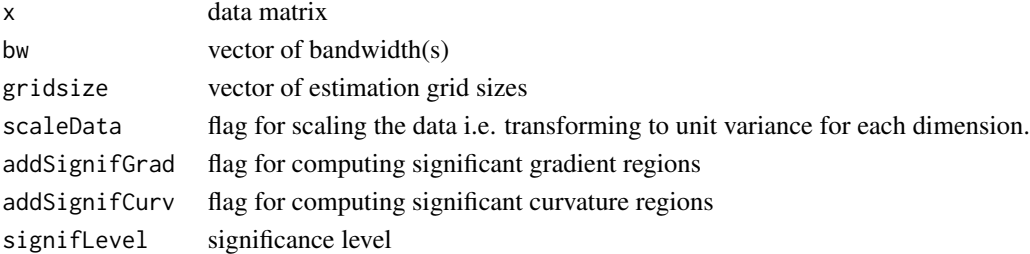

#### Details

Feature significance is based on significance testing of the gradient (first derivative) and curvature (second derivative) of a kernel density estimate. This was developed for 1-d data by Chaudhuri & Marron (1995), for 2-d data by Godtliebsen, Marron & Chaudhuri (1999), and for 3-d and 4-d data by Duong, Cowling, Koch & Wand (2007).

The test statistic for gradient testing is at a point  $x$  is

$$
W(\mathbf{x}) = \|\widehat{\nabla f}(\mathbf{x}; \mathbf{H})\|^2
$$

where  $\nabla f(\mathbf{x}; \mathbf{H})$  is kernel estimate of the gradient of  $f(\mathbf{x})$  with bandwidth H, and  $\|\cdot\|$  is the Euclidean norm.  $W(x)$  is approximately chi-squared distributed with d degrees of freedom where  $d$  is the dimension of the data.

The analogous test statistic for the curvature is

$$
W^{(2)}(\mathbf{x}) = ||\text{vech}\sqrt{\mathbf{x}^{(2)}}f(\mathbf{x};\mathbf{H})||^2
$$

where  $\widehat{\nabla^{(2)}f}(\mathbf{x}; \mathbf{H})$  is the kernel estimate of the curvature of  $f(\mathbf{x})$ , and vech is the vector-half operator.  $W^{(2)}(\mathbf{x})$  is approximately chi-squared distributed with  $d(d+1)/2$  degrees of freedom.

Since this is a situation with many dependent hypothesis tests, we use the Hochberg multiple comparison testing procedure to control the overall level of significance. See Hochberg (1988) and Duong, Cowling, Koch & Wand (2007).

#### Value

Returns an object of class fs which is a list with the following fields

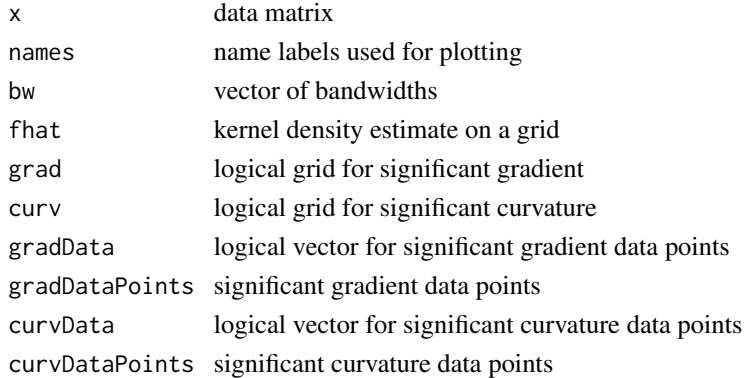

#### References

Chaudhuri, P. & Marron, J.S. (1999) SiZer for exploration of structures in curves. *Journal of the American Statistical Association*, 94, 807-823.

Duong, T., Cowling, A., Koch, I. & Wand, M.P. (2008) Feature significance for multivariate kernel density estimation. *Computational Statistics and Data Analysis*, 52, 4225-4242.

Hochberg, Y. (1988) A sharper Bonferroni procedure for multiple tests of significance. *Biometrika*, 75, 800-802.

Godtliebsen, F., Marron, J.S. & Chaudhuri, P. (2002) Significance in scale space for bivariate density estimation. *Journal of Computational and Graphical Statistics*, 11, 1-22.

Wand, M.P. & Jones, M.C. (1995) *Kernel Smoothing.* Chapman & Hall/CRC, London.

#### See Also

[featureSignifGUI](#page-4-1), [plot.fs](#page-5-1)

#### Examples

```
## Univariate example
data(earthquake)
eq3 <- -log10(-earthquake[,3])
fs <- featureSignif(eq3, bw=0.1)
plot(fs, addSignifGradRegion=TRUE)
```

```
## Bivariate example
library(MASS)
data(geyser)
fs <- featureSignif(geyser)
plot(fs, addKDE=FALSE, addData=TRUE) ## data only
plot(fs, addKDE=TRUE) ## KDE plot only
plot(fs, addSignifGradRegion=TRUE)
plot(fs, addKDE=FALSE, addSignifCurvRegion=TRUE)
plot(fs, addSignifCurvData=TRUE, curvCol="cyan")
```
<span id="page-3-0"></span>

<span id="page-4-1"></span><span id="page-4-0"></span>featureSignifGUI *GUI for feature significance for kernel density estimation*

#### **Description**

GUI for feature significance for kernel density estimation.

#### Usage

featureSignifGUI(x, scaleData=FALSE)

#### Arguments

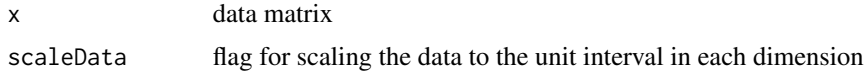

#### Details

In the first column are the sliders for selecting the bandwidths (one for each dimension). Move the slider buttons to change the value of the bandwidths. The text field is for the grid size which specifies the number of points in each dimension of the kernel estimation binning grid. Press the Compute significant features button to begin the computation. This creates a plot of the kernel density estimate (KDE) from the data with the specified bandwidths by calling [featureSignif](#page-2-1). Once this complete, a pop-up window will appear.

In the second column are the axis limits and labels. The last text field is for the (maximum) number of data points used in the display. Press the Reset plot (except KDE) button to clear the plot of all added features except for the KDE itself.

In the third column are 5 buttons which can be used to add to the KDE plot such as the data points, significant gradient points/regions and significant curvature points/regions. For 1-d data, the button in the third column is Compute SiZer map. Press this button to compute a gradient SiZer plot using the [SiZer](#page-6-1) function. Once this complete, a pop-up window will appear. For 2- and 3-d data, the button in the third column is Reset plot. This will clear the plot of all features as well as the KDE. This is useful for showing only the significant features when the KDE may interfere with their display.

For 3-d data, there is an extra fourth column of options: these are sliders for the transparency values for the features. Move the slider button along to the desired value (between 0 and 1) and then press the Add ... button to the left. Repeatedly pressing the Add ... button will cause the transparency of the features to decrease. In this case, press the one of the Reset plot buttons to clear the plot window, and replot the significant feature with the desired transparency.

#### Examples

```
if (interactive()){
library(MASS)
data(geyser)
duration <- geyser$duration
```

```
featureSignifGUI(duration) ## univariate example
featureSignifGUI(geyser) ## bivariate example
data(earthquake) ## trivariate example
earthquake$depth <- -log10(-earthquake$depth)
featureSignifGUI(earthquake, scaleData=TRUE)
}
```
<span id="page-5-1"></span>

plot.fs *Feature signficance plot for 1- to 3-dimensional data*

#### Description

Feature signficance plot for 1- to 3-dimensional data.

#### Usage

```
## S3 method for class 'fs'
plot(x, xlab, ylab, zlab, xlim, ylim, zlim, add=FALSE, addData=FALSE,
   scaleData=FALSE, addDataNum=1000, addKDE=TRUE,jitterRug=TRUE,
   addSignifGradRegion=FALSE, addSignifGradData=FALSE,
   addSignifCurvRegion=FALSE, addSignifCurvData=FALSE, addAxes3d=TRUE,
   densCol, dataCol="black", gradCol="#33A02C", curvCol="#1F78B4",
   axisCol="black", bgCol="white", dataAlpha=0.1, gradDataAlpha=0.3,
   gradRegionAlpha=0.2, curvDataAlpha=0.3, curvRegionAlpha=0.3, rgl=FALSE, ...)
```
#### Arguments

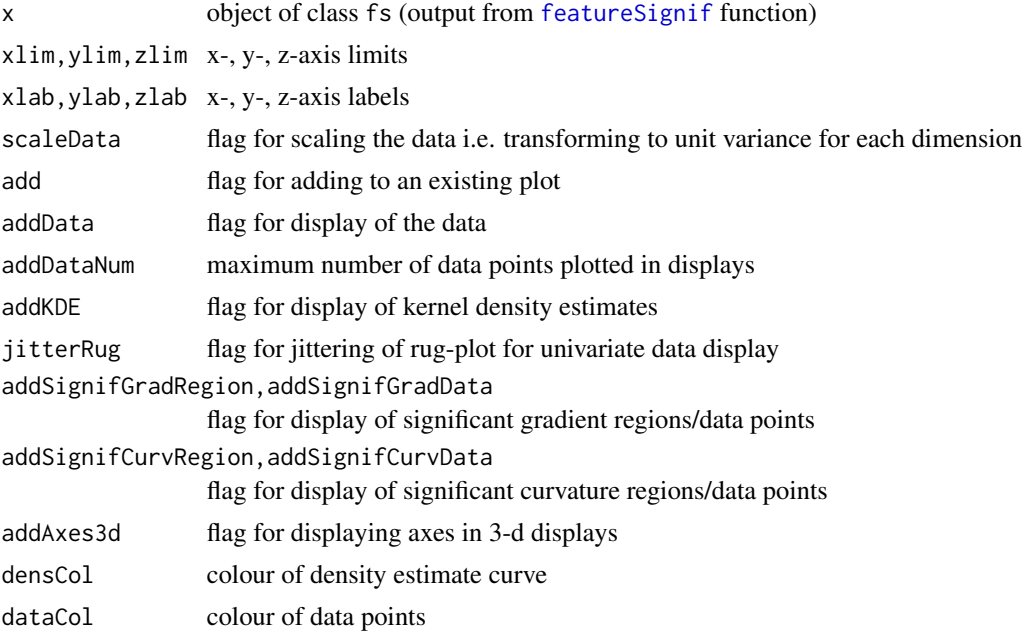

<span id="page-5-0"></span>

#### <span id="page-6-0"></span>SiZer, SiCon 7

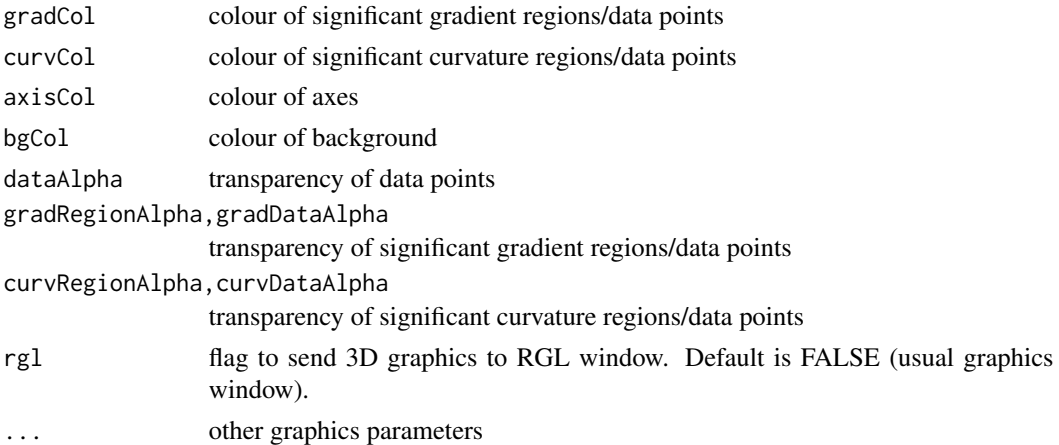

#### Value

Plot of 1-d and 2-d kernel density estimates are sent to graphics window. Plot for 3-d is sent to RGL/graphics window.

#### See Also

[featureSignif](#page-2-1)

#### Examples

```
## See ? featureSignif for uni- and bivariate examples
## Trivariate example
data(earthquake)
earthquake[,3] <- -log10(-earthquake[,3])
fs <- featureSignif(earthquake, scaleData=TRUE, bw=c(0.06, 0.06, 0.05))
plot(fs, addKDE=TRUE, addSignifCurvData=TRUE)
plot(fs, addKDE=FALSE, addSignifCurvRegion=TRUE)
if (interactive()) plot(fs, addKDE=FALSE, addSignifCurvRegion=TRUE, rgl=TRUE)
```
SiZer,SiCon *SiZer and SiCon plots for 1-dimensional data*

#### <span id="page-6-1"></span>Description

SiZer (Significant Zero crossings) and SiCon (Significant Convexity) plots for 1-dimensional data.

#### Usage

SiZer(x, bw, gridsize, scaleData=FALSE, signifLevel=0.05, plotSiZer=TRUE, logbw=TRUE, xlim, xlab, addLegend=TRUE, posLegend="bottomright")

SiCon(x, bw, gridsize, scaleData=FALSE, signifLevel=0.05, plotSiCon=TRUE, logbw=TRUE, xlim, xlab, addLegend=TRUE, posLegend="bottomright")

#### Arguments

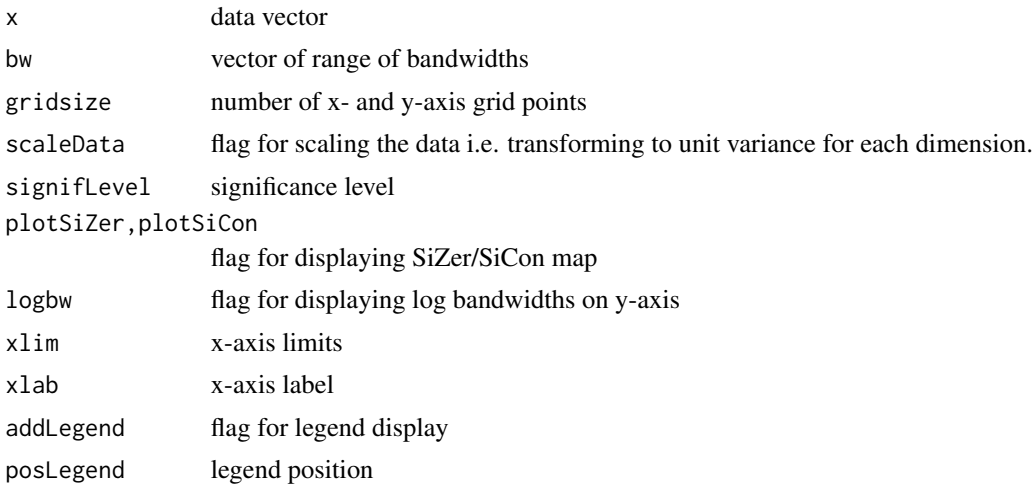

#### Details

The gradient SiZer and curvature SiCon maps of Chaudhuri & Marron (1999) are implemented. The horizontal axis is the data axis, the vertical axis are the bandwidths. The colour scheme for the SiZer map is red: negative gradient, blue: positive gradient, purple: zero gradient and grey: sparse regions. For the SiCon map, orange: negative curvature (concave), blue: positive curvature (convex), green: zero curvature and grey: sparse regions.

#### Value

SiZer/SiCon plot sent to graphics window.

#### References

Chaudhuri, P. & Marron, J.S. (1999) SiZer for exploration of structures in curves. *Journal of the American Statistical Association*, 94, 807-823.

#### See Also

[featureSignif](#page-2-1)

#### Examples

```
data(earthquake)
eq3 <- -log10(-earthquake[,3])
SiZer(eq3)
SiCon(eq3)
```
<span id="page-7-0"></span>

# <span id="page-8-0"></span>Index

∗ datasets earthquake, [2](#page-1-0) ∗ hplot plot.fs, [6](#page-5-0) SiZer, SiCon, [7](#page-6-0) ∗ package feature-package, [2](#page-1-0) ∗ smooth featureSignif, [3](#page-2-0) featureSignifGUI, [5](#page-4-0)

earthquake, [2](#page-1-0)

feature *(*feature-package*)*, [2](#page-1-0) feature-package, [2](#page-1-0) featureSignif, *[2](#page-1-0)*, [3,](#page-2-0) *[5–](#page-4-0)[8](#page-7-0)* featureSignifGUI, *[2](#page-1-0)*, *[4](#page-3-0)*, [5](#page-4-0)

plot.fs, *[4](#page-3-0)*, [6](#page-5-0)

SiCon *(*SiZer,SiCon*)*, [7](#page-6-0) SiZer, *[5](#page-4-0)* SiZer *(*SiZer,SiCon*)*, [7](#page-6-0) SiZer, SiCon, [7](#page-6-0)